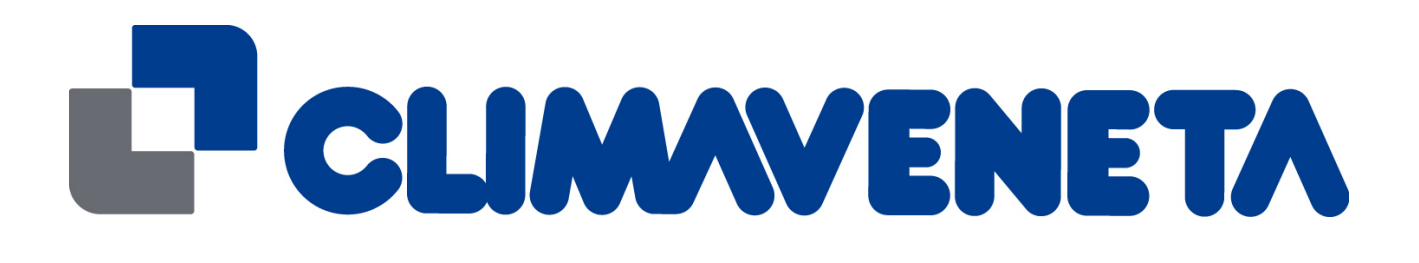

# **"Sequencer"**

# **INTERFACE MANUAL C0242121-04-11-EN**

For software versions DC0505

Replaces C0242121-03-06

E N

The information contained in this document may be modified without prior notice. No part of this document may be reproduced and/or disclosed to third parties or competitors.

April 2011

# **Contents**

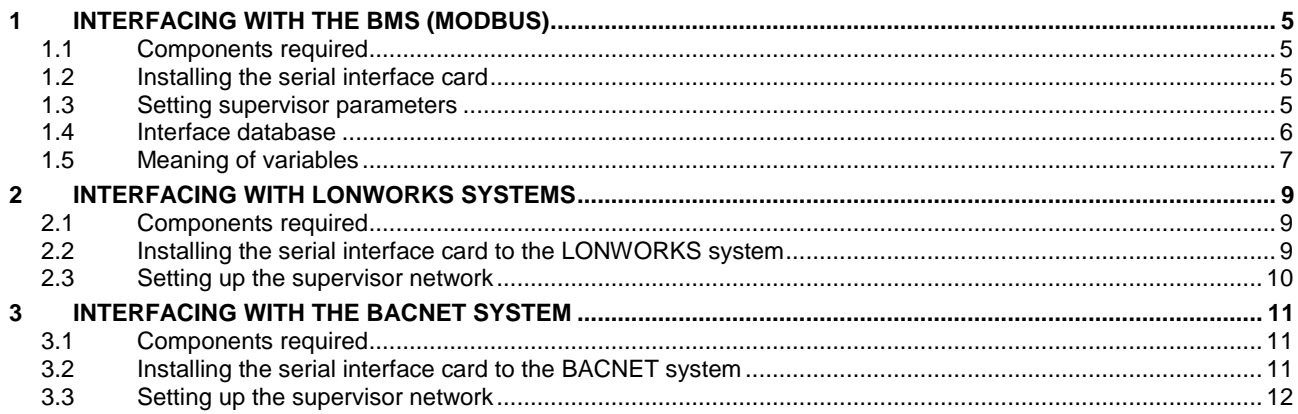

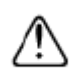

**Caution:** The Sequencer controller software is protected by a digital signature.<br>This means that it can only work on boards supplied by Climaveneta and not on boards purchased from other<br>dealers.

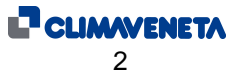

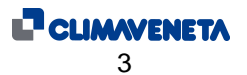

#### **Introduction**

This document exclusively refers to CLIMAVENETA systems managed by the Sequencer electronic controller running on DC05r00 software or later versions. It can manage Modbus, Lonworks or Bacnet interface systems. Information on the version of the electronic controller is shown in the "Info" menu. Access instructions starting from the main screen are shown below.

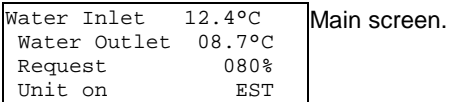

Press "esc" on the "main mask" and scroll the list of menus with the "up" or "down" buttons until the description "<sup>■→</sup> 4. INF0" appears. Press "enter".

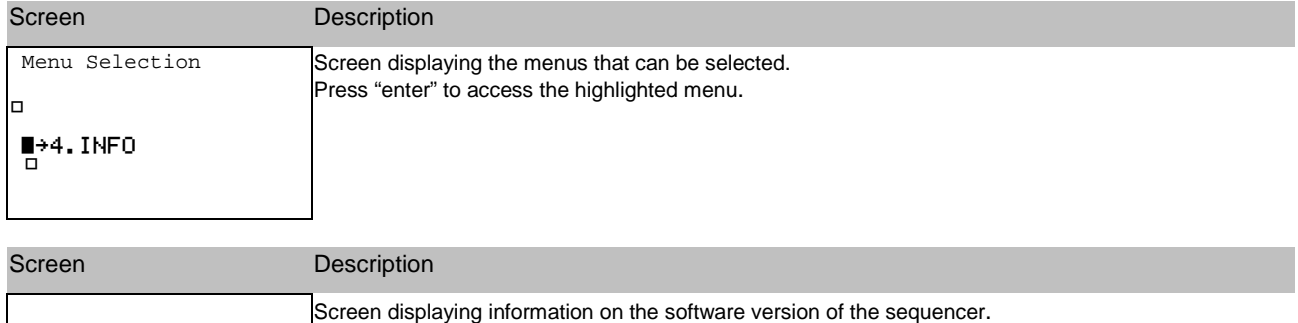

Cod. DC 05.00 EN

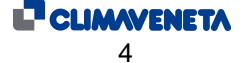

# **1 INTERFACING WITH THE BMS (MODBUS)**

#### **1.1 Components required**

Serial interface card PCOS004850.

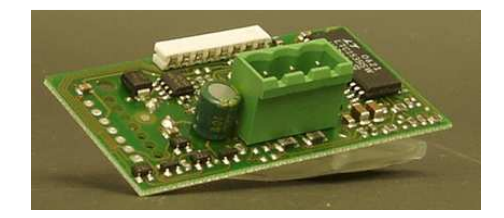

#### **1.2 Installing the serial interface card**

The operations required to install and connect the components for interfacing the Sequencer electronic controller with the BMS are shown below.

The card must not be powered during these operations.

Remove the "Serial Card" cover from the electronic control card in the sequencer panel.

Fit the BMS serial interface card (if not present) into the slot.

Put back the cover.

#### **1.3 Setting supervisor parameters**

The electronic controller may only be installed and programmed by adequately trained technical staff.

To communicate with the BMS, set the parameters as shown below.

Enter the user menu and scroll to the screen described below.

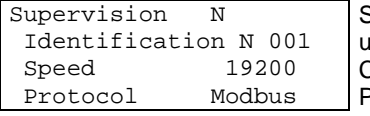

Supervision enable unit identification number: from **001** to **200**  Communication speed: from **1200 baud** to **19200 baud** Protocol: **Modbus**

The supervisor network must be set up as shown below.

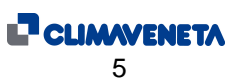

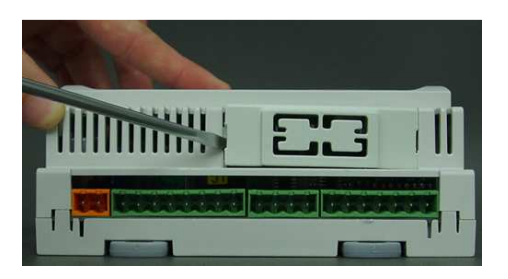

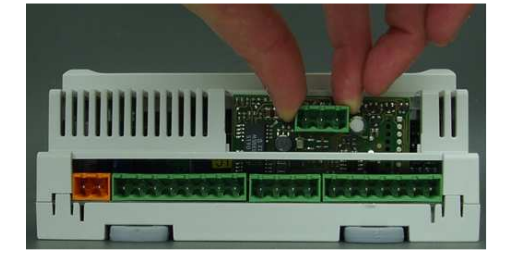

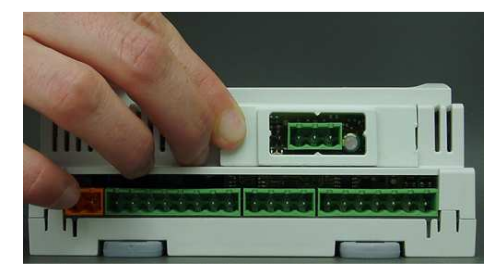

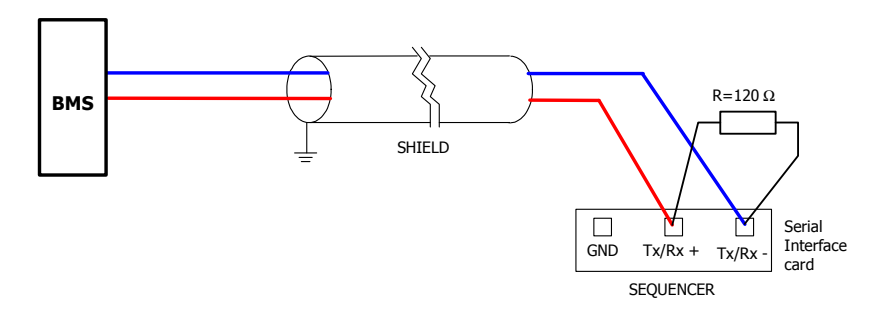

#### **Figure 1.3**: Diagram showing a possible BMS supervision network layout

The serial connection cable between the BMS and the Sequencer must be shielded and twisted and have a crosssection of 2x1mm² up to a length of 300 metres and 2x1.5mm² up to a length of 1000 metres.

The length of the cable running from the BMS to the last unit must not exceed 1000 metres.

The serial cable must be kept separate from the power cables.

A maximum of 200 Sequencers can be connected to the network.

#### **1.4 Interface database**

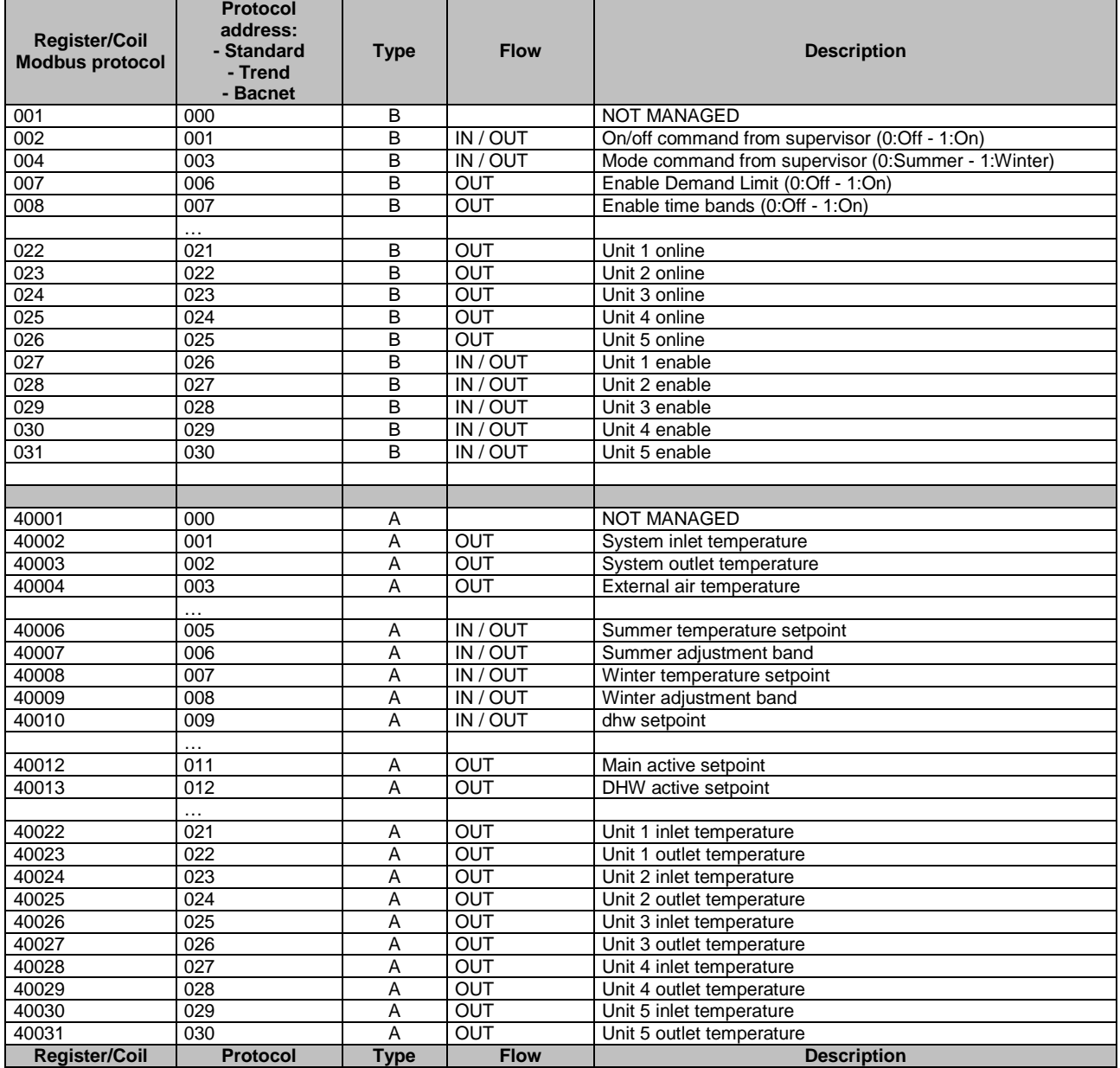

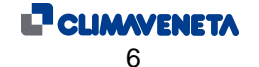

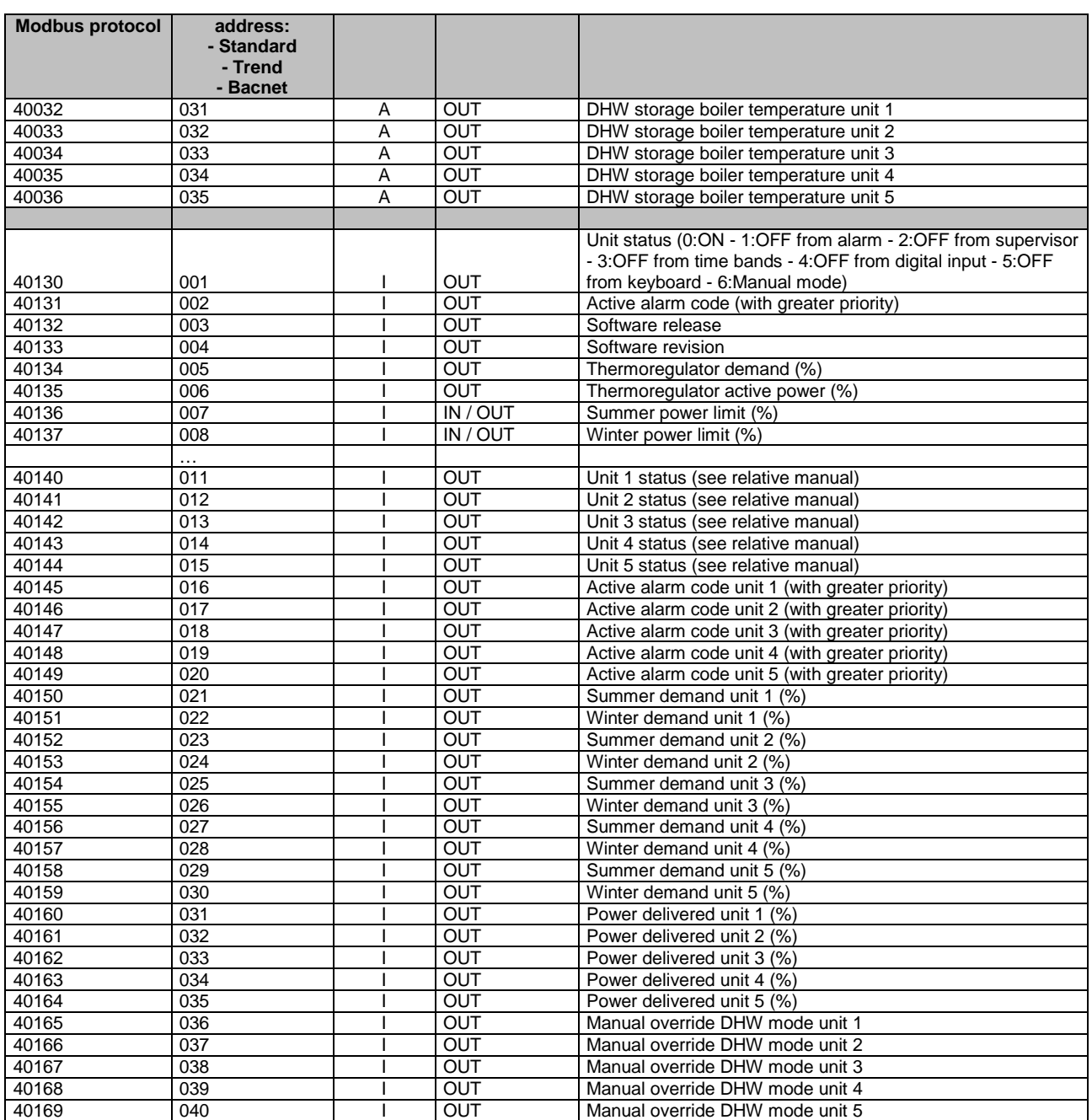

Address:

this is the address of the supervision variable in the electronic controller; in the ModBus protocol, for whole variables add 128 to the address.

(e.g.: Software address 3 -> Modbus address 131 [128+3])

Type:

B: Boolean variable (Coils for the Modbus protocol)

I: Whole variable (Register for the Modbus protocol)

A: Analogue variable (Register for the Modbus protocol)

Flow: OUT: Read-only variable for the BMS IN / OUT: Read/write variable for the BMS

# **1.5 Meaning of variables**

Analogue variables are expressed with a decimal number (e.g.: 12.0bar -> 120; 33.8°C -> 338). If a probe is in an alarm condition a value equal to -99.9 is sent. If a probe or a parameter is not configured a value equal to -88.8 is sent.

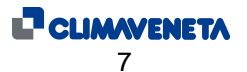

Analogue variables, whole and digital with address 0 are considered as incorrect and throw the "ILLEGAL DATA ADDRESS" error code.

All the addresses not indicated in the database must not be used.

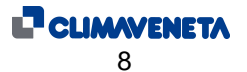

# **2 INTERFACING WITH LONWORKS SYSTEMS**

#### **2.1 Components required**

The components required to interface CLIMAVENETA units with an electronic controller to the LONWORKS system are described below.

Serial interface card to the LONWORKS system.

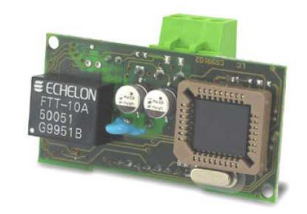

# **2.2 Installing the serial interface card to the LONWORKS system**

The operations required to install and connect the components for interfacing the electronic controller with the LONWORKS system are shown below. The cards must not be powered during these operations.

Remove the "Serial Card" cover from the electronic control card in the sequencer panel.

Insert the LONWORKS interface card for connection to BMS into the relative slot.

Put back the cover.

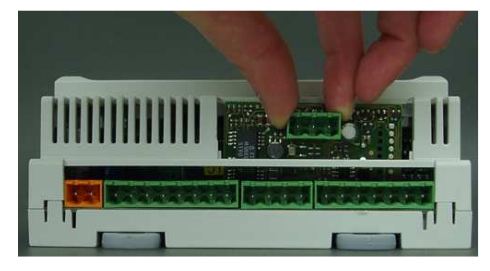

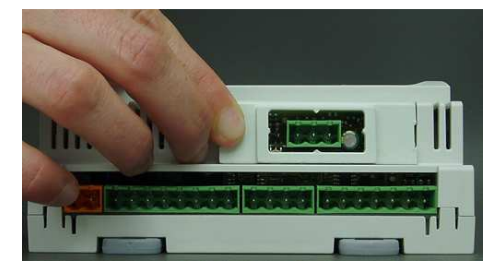

To communicate with the LONWORKS system, set the parameters as shown below.

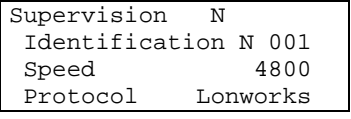

It is necessary to set the parameters for connecting with the supervisor as indicated alongside.

Protocol: **Standard**

- Communication speed: **4800 baud (\*)**
- unit identification number: from **001** to **200**
- **(\*)** Speed of communication between Sequencer and GATEWAY. The speed of communication towards the external BMS is always 78 kbps.

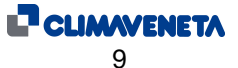

# **2.3 Setting up the supervisor network**

The supervisor network is set up by LONWORKS staff.

NB: CLIMAVENETA will supply the serial files and some files necessary for LONWORKS technicians to configure the network. A file in .NXE format and a file in .XIF will be supplied. The card is programmed by the technician developing the integration.

The reference database for systems using the LONWORKS networks is shown below:

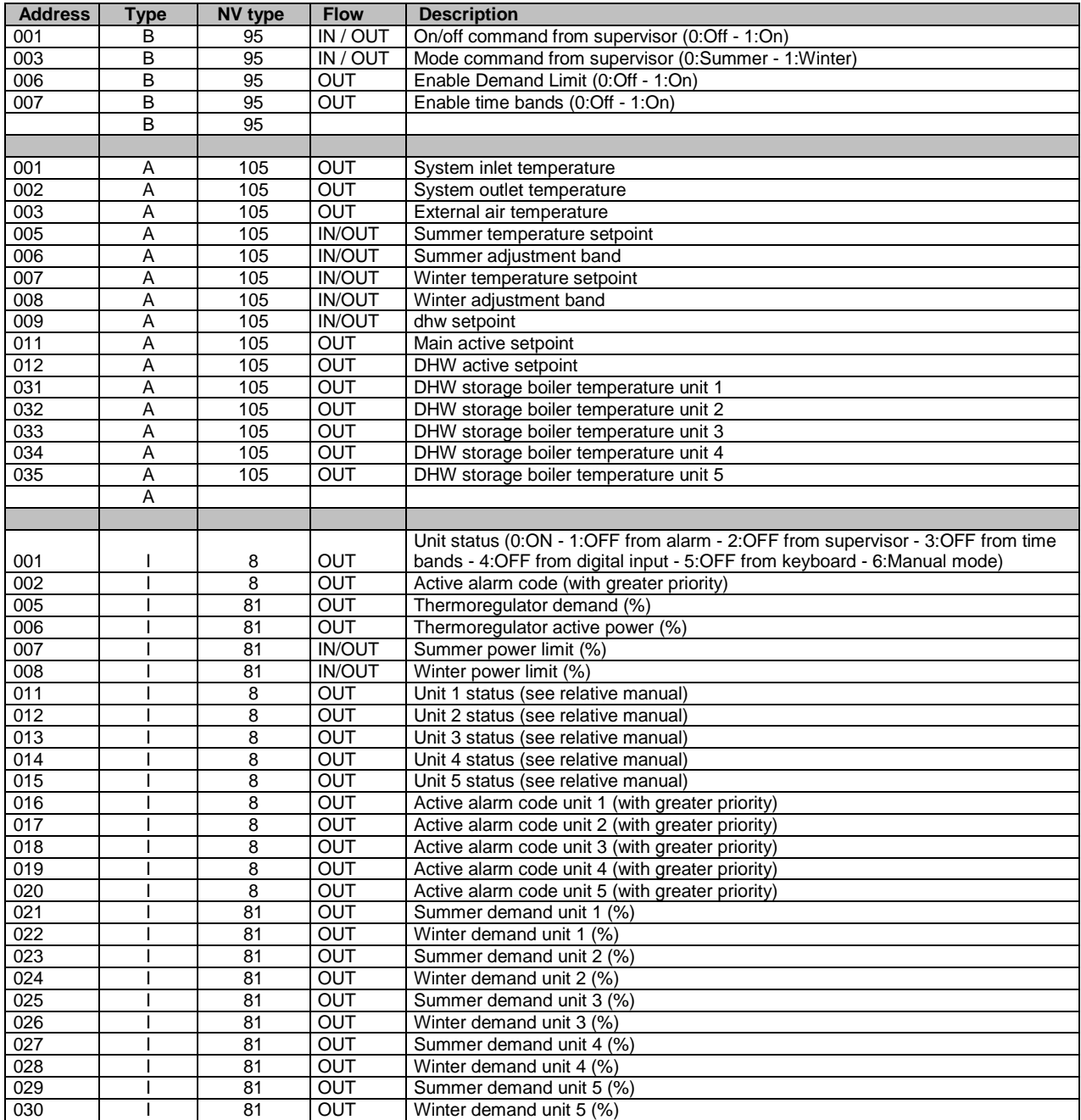

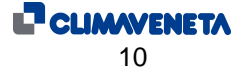

# **3 INTERFACING WITH THE BACNET SYSTEM**

#### **3.1 Components required**

The components required to interface CLIMAVENETA units with an electronic controller to the BANCET system are described below.

Serial interface card BACNET. As well as the BACNET MS/TP card (for RS485 network) the BACNET TCP/IP serial card is also available

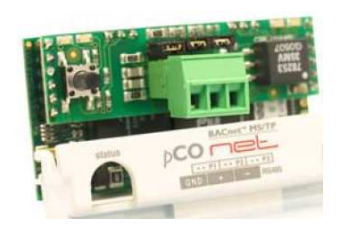

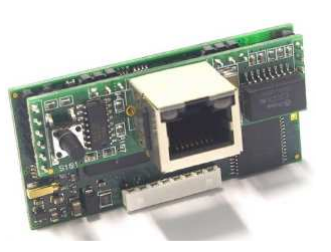

# **3.2 Installing the serial interface card to the BACNET system**

The operations required to install and connect the components for interfacing the electronic controller with the BACNET system are shown below.

The cards must not be powered during these operations.

Remove the "Serial Card" cover from the electronic control card in the sequencer panel.

Insert the BACNET interface card for connection to BMS into the relative slot.

Put back the cover.

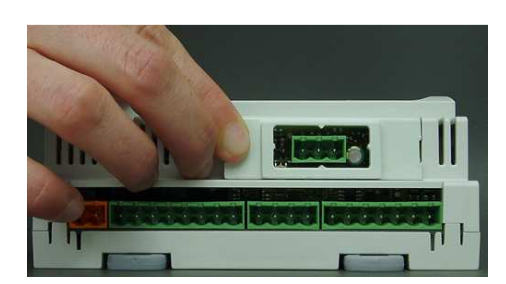

To communicate with the BACNET system, set the parameters as shown below.

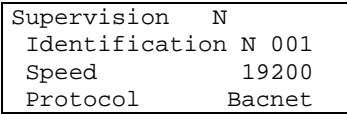

- It is necessary to set the parameters for connecting with the supervisor as indicated alongside.
- Protocol: **Standard**
- Communication speed: **19200 baud**
- unit identification number: from **001** to **200**
- (\*) Speed of communication between Sequencer and GATEWAY. The speed of communication to the external BMS may be 9600-19200-36400-76800.

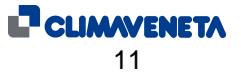

# **3.3 Setting up the supervisor network**

The supervisor network is set up by the technicians developing the BACNET interface. The Modbus protocol database is used for interfacing

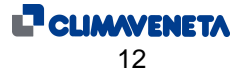

#### **Climaveneta S.p.A.**

Via Sarson 57/c 36061 Bassano del Grappa (VI) Italy Tel +39 0424 509500 Fax +39 0424 509509 info@climaveneta.com www.climaveneta.com

#### **Climaveneta France**

3, Village d'Entreprises ZA de la Couronne des Prés Avenue de la Mauldre 78680 Epone France Tel +33 (0)1 30 95 19 19 Fax +33 (0)1 30 95 18 18 info@climaveneta.fr www.climaveneta.fr

#### **Climaveneta Deutschland**

Rhenus Platz, 2 59439 Holzwickede Germany Tel +49 2301 91222-0 Fax +49 2301 91222-99 info@climaveneta.de www.climaveneta.de

#### **Climaveneta**

**Espana - Top Clima**  Londres 67, 1°4° 08036 Barcelona Spain Tel +34 963 195 600 Fax +34 963 615 167 topclima@topclima.com www.climaveneta.com

#### **Climaveneta Chat Union**

**Refrig. Equipment Co Ltd**  88 Bai Yun Rd, Pudong Yinghuo New dev. zone 201419 Shanghai China Tel 008 621 575 055 66 Fax 008 621 575 057 97

#### **Climaveneta Polska Sp. z o.o.**

Ul. Sienkiewicza 13A 05-120 Legionowo Poland Tel +48 22 766 34 55-57 Fax +48 22 784 39 09 info@climaveneta.pl www.climaveneta.pl

#### **Climaveneta India Climate Technologies (P) LTD**

#3487, 14th Main, HAL 2nd stage Indiranagar, Bangalore 560008 India Tel +91-80-42466900 - 949 Fax +91-80-25203540 sales@climaveneta.in

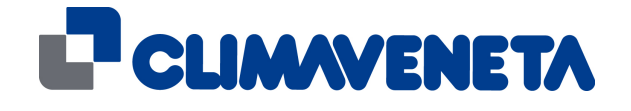